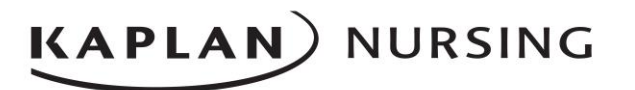

## **Admissions Test Instructions for Students**

*Please carefully review the following two pages prior to starting your Kaplan Admissions Test.*

**To log on:** Go to<http://jasper.kaptest.com/loginc21.aspx>

Your username:

Your password:

You will see the following login page:

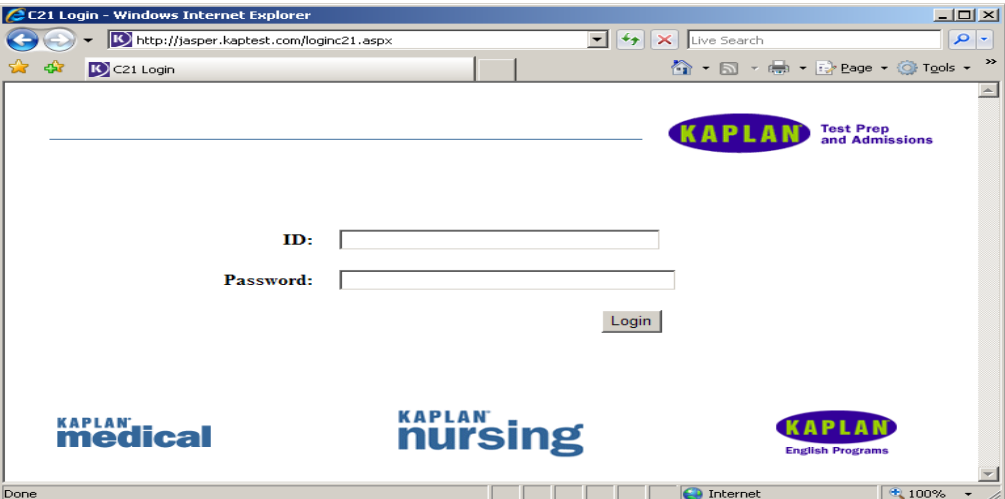

Enter the username and password you received from the test proctor, and click on "Login".

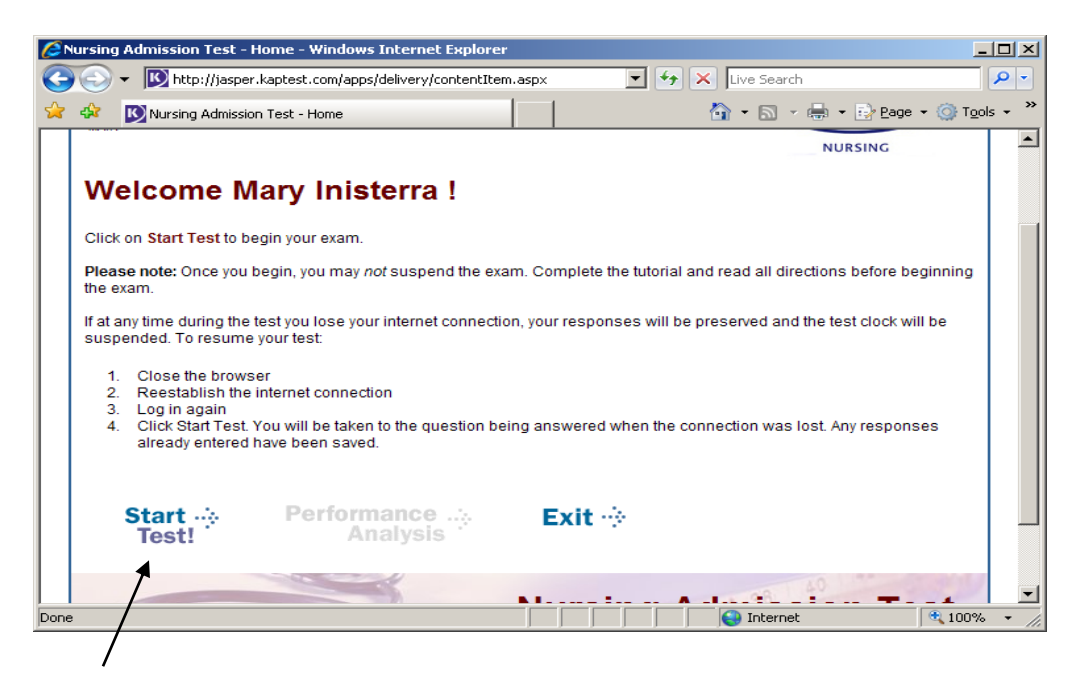

## **KAPLAN** NURSING

Click on "**Start Test**" to reveal instructions and information about the test. The 9-question tutorial is not included in the time allowed, and the timer starts when you pull up the first test question. Click "**Start**" to reveal the questions.

The icons you will see at the bottom of the screen are:

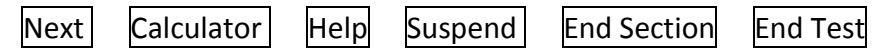

- Answer a question and proceed to the next question in the section by clicking "**Next".**
- You cannot skip questions and must answer each question before proceeding to the next question.
- You cannot go back to previous questions within a section. Do not use your browser's back arrow button.
- Once you have completed a section, click "**End Section**" to move on to the next section of the test. Once you end a section, you will not be able to go back to it. **Be careful that you DO NOT accidentally click "End Test" as this will immediately close out the entire test and you will not be able to get back in.**
- Click "Calculator" to perform any mathematical functions required.
- Click "**Suspend**" **ONLY** if instructed to do so by your test proctor.
- Click "**End Test**" **ONLY** after completing all sections of the test and all 91 questions. Your test will be considered complete and scored at the last question answered.
- If your server goes down, simply close your browser window, log in again, click back into the test, and you will be able to start the test where you left off.

## **Caution!!!**

- **Do not** go to another website while testing is in progress. You risk losing access to the test and your score will be calculated only on the questions answered up to that point.
- **Do not** click "**End Test**" until you have completed all sections and answered all 91 questions, or until time is called by your proctor. You will not be able to enter the test again after choosing this option.

**To view results** after completing the test, click "Performance Analysis" on your homepage.